# **Codigo de Operacion de Translado - COT ARBA - Remito Electrónico**

#### • **Documentación Componentes y Herramientas Generales:**

- ◆ PyAfipWs: Interfase simil OCX con otros lenguajes (VB, VFP, Cobol ...) [Costos y](#page-11-0) [Condiciones](#page-11-0)
- ♦ Manual: Documentación, Información Importante, Certificados, [Errores Frecuentes](#page-7-0)
- Herramienta "universal": archivos de intercambio TXT Cobol, DBF dBase/FoxPro, JSON ♦ PHP/Java
- ♦ PyFEPDF: Generador de Factura Electrónica en formato PDF
- **Factura Electrónica Servicios Web AFIP:**
	- Mercado Interno: Factura Electrónica A/B/C/M WSFEv1+ ♦ (RG2485/3067/3668/3749/4004/4109/4367)
	- ♦ Matrix (codificación productos): Factura Electrónica A/B con detalle (RG2904/3536)
	- ♦ Bienes de Capital: Bonos Fiscales Electrónicos Factura Electrónica A (RG2557)
	- ♦ Exportación: Factura Electrónica E Exportadores (RG2758 RG3689 RG4401)
	- ♦ Turismo: Comprobantes Factura Electrónica T WSCT CAE/CAEA (RG3971)
	- ♦ FE Cred (FCE): Factura Electrónica Crédito MiPyMEs (RG4367)
	- ♦ Código de Autorización Electrónico Anticipado CAEA
- **Agropecuario Servicios web AFIP:**
	- Código Trazabilidad de Granos: Transporte de granos WSCTGv4 (RG2806 RG3113 ♦ RG3493)
	- Liquidación y Certificación de Granos: WSLPGv1.17 F. C1116 A / B / RT (RG3419 RG3690 ♦ RG3691)
	- ♦ Liquidación de Tabaco Verde: WSLTVv1.3
	- ♦ Liquidación Única Mensual Lechería: WSLUMv1.3
	- ♦ Liquidación Sector Pecuario: Hacienda, Compra directa, Carne WSLSPv1.3
	- ♦ Remito Electrónico Cárnico: WSRemCarne (RG4256/18 y RG4303/18)
	- ♦ Remito Electrónica Harinero: WSRemHarina (RG 4519/19)
	- ♦ Remito Electrónico Azúcar y Derivados: WSRemAzucar (RG 4519/19)
	- ♦ Carta de Porte: WSCPE (RG 5017/21)
	- ♦ Carta de Porte Derivados Granarios: WSCPEv2 (RG 5235/22) **Nuevo!**
- **Otros webservices y utilidades AFIP**
	- ♦ Constatación de Comprobantes CAI, CAE, CAEA (WSCDC)
	- ♦ Padron Contribuyentes AFIP: Constancia de Inscripción RG1817/2005 WS-SR-Padron
	- ♦ Consulta de Operaciones Cambiarias: Compra de Divisas (WSCOC)
	- SIRE\_CertificadoRetencionElectronica: Certificado de retención electrónica del Impuesto al ♦ Valor Agregado (SIRE-WS) RG4523/19
- **Webservices provinciales: ARBA (Prov. Bs.As.), AGIP (C.A.B.A), API (Sta.Fe), DGR (Córdoba):**
	- ♦ Remito Electrónico: COT Código de Operaciones de Translado (ARBA, API, AGIP, DGR)
	- ♦ Ingresos Brutos: Consulta de alícuotas WS DFE IIBB ARBA
- **SNT: Sistema Nacional de Trazabilidad ANMAT, SEDRONAR, SENASA**
	- ♦ Trazabilidad de Medicamentos: ANMAT Disposición 3683/2011
	- ♦ Trazabilidad de Productos Médicos: ANMAT Disposición 2303/2014 y 2175/14
	- ♦ Trazabilidad de Precursores Químicos: RENPRE SEDRONAR Resolución 900/12
	- ♦ Trazabilidad de Productos Fitosanitarios: SENASA Resolución 369/13
	- Trazabilidad de Productos Fitosanitarios: SENASA Resolución 369/21 ♦ (WS\_INFO\_EMPRESAS / WS\_DATOS\_GENERALES)

#### • **Aplicativos Genéricos y Herramientas Avanzadas:**

- ♦ PyRece: Aplicativo visual simil SIAP RECE (CSV, PDF, Email)
- ♦ FE.py: Herramienta universal, unificada e integrada
- ♦ FacturaLibre: Aplicacion online (web2py)
- ♦ PyFactura Aplicativo visual y simple (gui2py) para CAE y PDF factura electrónica
- ♦ LibPyAfipWs: Biblioteca DLL para lenguajes C / C++ y similares
- ♦ Factura Electrónica en Python: Información Técnica (SOAP, XML, PDF, DBF, etc.)

Interfaz para Servicio Web Código de Operaciones de Traslado (COT) "Remito Electronico" correspondiente al articulo 41 del Código Fiscal que establece la obligación de amparar el traslado o transporte de bienes en el territorio de la provincia de Bs. As (T.O. 2011) incorporado por la Ley 13.405, prorrogada al 19/9/2011 según normativas 34/2011 y 45/2011 [ARBA \(Rentas Proincia de Buenos Aires"\)](http://www.arba.gov.ar/Apartados/Agentes/AgenteCot.asp). [Resolución General 0038/2014](http://www.santafe.gov.ar/index.php/content/view/full/191149/) [API \(Provincia de Santa Fe\)](http://www.santafe.gov.ar/index.php/content/view/full/191149/). [Resolución N° 176 / 2017 AGIP \(Ciudad Autónoma de Buenos Aires\).](http://www.agip.gob.ar/normativa/resoluciones/2017/agip/resolucion-n-176--agip--2017)

Sujetos obligados a emitir los comprobantes que respaldan el traslado y entrega de bienes según inciso f) artículo 1 e inciso b del artículo 8 de la Resolución General 1415/03 AFIP

Especificaciones y formato actualizado a Agosto 2011 (última actualización de ARBA)

#### **NOVEDADES ARBA: Nuevo diseño del Remito electrónico ARBA**

o de 2019 entrará en vigencia el nuevo diseño del Remito electrónico ARBA, el mismo implica los siguientes cam ntes (código de 3 dígitos; ver nueva Tabla) es del PREFIJO del punto de venta a 12 enteros y 2 decimales Neto de componente tributario : Final e Importe >= \$5.000, debés proporcionar los datos de documento / CUIT y Nombre / Razón Social

ARBA incorpora el campo COT por cada Remito validado.

'archivos/Publicaciones/nuevodiseniodearchivotxt.pdf (Diseño de archivo)]

#### **IMPORTANTE: ARBA ANUNCIÓ UNA PRORROGA HASTA EL 5 de AGOSTO de 2019**

## **Índice**

### **Descargas**

- Instalador: [Instalador 1.03a](https://www.sistemasagiles.com.ar/soft/pyafipws/PyAfipWs-2.7.2433-32bit+cot_1.03a-homo.exe) para evaluación
- Ejemplo: [cot.bas](https://github.com/reingart/pyafipws/blob/master/ejemplos/cot/cot.bas) (Visual Basic), [cot.prg](https://github.com/reingart/pyafipws/blob/master/ejemplos/cot/cot.prg) (Visual Fox Pro)
- Código Fuente (Python): [cot.py](https://github.com/reingart/pyafipws/blob/master/cot.py)
- Documentación oficial: [ARBA](https://www.arba.gov.ar/archivos/Publicaciones/remitoelectronicoautomaticoinstructivo.pdf) (*Importante: requiere clave ARBA*)

Se debe tramitar la clave ARBA (CIT) en el sitio de pruebas [http://www1.test.arba.gov.ar](http://www1.test.arba.gov.ar/Registracion/transporteBienes.do) (Documentación)

#### <http://cot.test.arba.gov.ar/TransporteBienes>

Aplicativos Genéricos y Herramientas Avanzadas: 2

Para clave CIT producción: https://www.arba.gov.ar/GuiaTramites/TramiteSeleccionado.asp?tramite=631&categ=33

Servicio ARBA para efectuar pruebas:

<http://www.arba.gov.ar/Informacion/OtrosContri/TransporteBienesServiciosPruebas.asp>

## **URL**

- Testing: <http://cot.test.arba.gov.ar/TransporteBienes/SeguridadCliente/presentarRemitos.do>
- Producción: <https://cot.arba.gov.ar/TransporteBienes/SeguridadCliente/presentarRemitos.do> (*Importante: modificado por ARBA*)

## **Métodos**

- **Conectar(url=None, proxy="", wrapper="", cacert="", trace=False)**: los parametros son similares a WSFEv1.Conectar (por el momento solo se usa url y trace para depuración)
- **PresentarRemito(filename, testing="")**: envia un remito a ARBA. filename es el nombre de archivo, testing es el nombre de archivo de una respuesta XML de prueba para simulaciones (opcional). Establece los atributos CuitEmpresa, NumeroComprobante, NombreArchivo, CodigoIntegridad, NumeroUnico, Procesado y COT de corresponder según respuesta de ARBA, y TipoError, CodigoError, MensajeError: si hay error general.
- **LeerValidacionRemito()**: lee el próximo remito validado, NumeroUnico y Procesado y los errores de validación (llamar luego a LeerErrorValidacion para recorrerlos). Devuelve verdadero (True) si hay remito a analizar o falso (False) si ya se analizaron todos los remitos enviados. No es obligatorio llamar a este método si se envia de a un solo remito por archivo.
- **LeerErrorValidacion()**: en el caso de ARBA devolver error de validación, completando CodigoError y MensajeError por cada uno. Devuelve falso (False) en caso de no haber más errores para este remito)
- **ObtenerTagXml(tag1, tag2, ...)**: busca en el mensaje xml analizado la etiqueta tag1, luego tag2 y así sucesivamente, devolviendo el contenido (texto) del dato si fue encontrada, o nulo en caso contrario. Ver ejemplo.

**IMPORTANTE**: PresentarRemito devuelve verdadero (True) si ha podido realizar la operación o falso (False) en caso contrario. Se capturan los errores, por lo que se deben revisar los atributos luego de llamar al método.

LeerValidacionRemito y ObtenerTagXml estan disponibles a partir de la versión 2.0a

## **Atributos**

- Usuario y Password son los atributos para autenticación (tramitar en ARBA)
- Version e InstallDir sirven para depuración de la interfaz.
- XmlResponse: respuesta xml enviada por ARBA
- Excepcion, Traceback: se completan en caso de error interno no esperado (por ej. falla de comunicación).
- TipoError, CodigoError, MensajeError: si hay error general de ARBA se completan según la documentación
- · CuitEmpresa, NumeroComprobante, NombreArchivo, CodigoIntegridad: campos completados según la respuesta descripta en la documentación de ARBA
- COT, NumeroUnico y Procesado: completados si hay validacionesRemitos.

**IMPORTANTE**: para el manejo de errores, siemper se debe revisar el atributo Excepcion, si este no está en blanco, ha ocurrido un error no esperado y debe analizar el Traceback (traza) y volver a intentar. Siempre es útil almacenar los valores de XmlResponse como respaldo de la operación y para futura referencia o análisis.

### **Línea de Comando**

Para sistemas operativos legados (DOS bajo windows) y UNIX/Linux, es posible operar la herramienta de remito electrónico por consola. Recibe como parámetros el nombre de archivo, usuario y clave. Opcionalmente se puede especificar --testing para pruebas (usar xml de muestra como respuesta si no se tiene acceso a homologación) y --trace para imprimir por pantalla los datos enviados y recibidos.

Ejemplo de uso:

```
C:\PYAFIPWS>COT.EXE TB_20111111112_000000_20080124_000001.txt usuario clave --testing
Error General: | |
Error Validacion: | 85 | El campo ORIGEN_CUIT es inv??lido o inexistente.
Error Validacion: | 22 | El campo FECHA_SALIDA_TRANSPORTE es inv??lido o inexistente.
CUIT Empresa: 20111111112
Numero Comprobante: 91248293
Nombre Archivo: TB_20111111112_000000_20080124_000001.txt
Codigo Integridad: 15cdd26deef17cb36465252fb5165087
Numero Unico: 091 R999900068148
Procesado: SI
COT: 54556552356565
```
**Importante**: Dependiendo como este generado el instalador, puede ser necesario usar COT\_CLI.EXE.

Para producción, anteponer --prod en la linea de comando (primer parámetro)

Para guardar el resultado, se puede redirigir la salida a un archivo, por ej. agregando > resultado.txt

En linux o desde el código fuente invocar con el interprete python.

### **Ejemplo Intefase COM en VB (5/6)**

```
Dim COT As Object, ok As Variant
' Crear la interfaz COM
Set COT = CreateObject("COT")
Debug.Print COT.Version
Debug.Print COT.InstallDir
' Establecer Datos de acceso (ARBA)
COT.Usuario = "20267565393"
COT.Password = "23456"' Archivo a enviar (ruta absoluta):
filename = "C:\TB_20111111112_000000_20080124_000001.txt"
```

```
' Respuesta de prueba (dejar en blanco si se tiene acceso para respuesta real):
testing = "" ' "C:\cot_response_2_errores.xml"
' Conectar al servidor (pruebas)
URL = "https://cot.test.arba.gov.ar/TransporteBienes/SeguridadCliente/presentarRemitos.do"
ok = COT.Conectar(URL)
' Enviar el archivo y procesar la respuesta:
ok = COT.PresentarRemito(filename, testing)
' Hubo error interno?
If COT.Excepcion <> "" Then
     Debug.Print COT.Excepcion, COT.Traceback
     MsgBox COT.Traceback, vbCritical, "Excepcion:" & COT.Excepcion
Else
     Debug.Print COT.XmlResponse
     Debug.Print "Error General:", COT.TipoError, "|", COT.CodigoError, "|", COT.MensajeError
    ' Hubo error general de ARBA?
    If COT.CodigoError <> "" Then
        MsgBox COT.MensajeError, vbExclamation, "Error " & COT.TipoError & ":" & COT.CodigoError
    End If
    ' Datos de la respuesta:
     Debug.Print "CUIT Empresa:", COT.CuitEmpresa
     Debug.Print "Numero Comprobante:", COT.NumeroComprobante
     Debug.Print "Nombre Archivo:", COT.NombreArchivo
     Debug.Print "Codigo Integridad:", COT.CodigoIntegridad
     Debug.Print "Numero Unico:", COT.NumeroUnico
     Debug.Print "Procesado:", COT.Procesado
    Debug.Print "COT:", COT.COT ' Version 1.3a+ (2019)
     MsgBox "CUIT Empresa: " & COT.CuitEmpresa & vbCrLf & _
            "Numero Comprobante: " & COT.NumeroComprobante & vbCrLf & _
            "Nombre Archivo: " & COT.NombreArchivo & vbCrLf & _
            "Codigo Integridad: " & COT.CodigoIntegridad & vbCrLf & _
            "Numero Unico: " & COT.NumeroUnico & vbCrLf & _
            "Procesado: " & COT.Procesado, _
             vbInformation, "Resultado"
    While COT.LeerErrorValidacion():
        Debug.Print "Error Validacion:", COT.TipoError, "|", COT.CodigoError, "|", COT.MensajeError
        MsgBox COT.MensajeError, vbExclamation, "Error Validacion:" & COT.CodigoError
    Wend
End If
```
Ejemplo para analizar varios remitos simultaneamente (enviados en el mismo archivo):

```
' Lee el próximo remito, luego del último finaliza
While COT.LeerValidacionRemito()
    ' Imprime los datos de cada remito validado:
    Debug.Print "Numero Unico:", Cot.NumeroUnico
    Debug.Print "Procesado:", COT.Procesado
   Debug.Print "COT:", COT.COT ' Version 1.3a+ (2019)
   ' Lee los errores de validación de este remito
   While COT.LeerErrorValidacion()
        print "Error Validacion:", "|", cot.CodigoError, "|", cot.MensajeError
   Wend
Wend
```
Ejemplos de uso ObtenerTagXml:

```
' Obtengo el cuit de la empresa (dato general)
Debug.Print "cuit", COT.ObtenerTagXml('cuitEmpresa')
' Obtengo el campo procesado del primer remito validado:
Debug.Print "p0", COT.ObtenerTagXml('validacionesRemitos', 'remito', 0, 'procesado')
' Obtengo el campo cot del primer y segundo remito validado (2019):
Debug.Print "cot0", COT.ObtenerTagXml('validacionesRemitos', 'remito', 0, 'cot')
Debug.Print "cot1", COT.ObtenerTagXml('validacionesRemitos', 'remito', 1, 'cot')
```
## **Archivo de Intercambio**

```
El nombre de archivo debe ser: TB_ + CUIT Empresa + _ + planta + puerta + _ +
aaaammdd + _ + secuencia + .txt, por ej: "TB_30111111118_003002_20060716_000183.txt":
```
- CUIT empresa: 30-11111111-8
- Nro. Planta: 000
- Nro. Puerta: 002
- Fecha: 16-07-2006
- Nro. Secuencial: 000183

El diseño del archivo de texto de intercambio es el definido por ARBA en las especificaciones técnicas:

 [Diseño de Archivo de Texto \(en desuso\)](http://www.arba.gov.ar/Transporte_Bienes/VerPDF.asp?param=DA)

 [NUEVO Diseño de Archivo a partir del 3 de Junio de 2019 \(prorrogado al 05/08/2019\)](http://www.arba.gov.ar/archivos/Publicaciones/nuevodiseniodearchivotxt.pdf)

#### **Estructura del Archivo de Texto**

Utiliza un formato delimitado por pipas ("|"), donde el primer campo es el tipo de registro:

- HEADER (Encabezado)
	- ♦ TIPO\_REGISTRO: 01
	- ♦ CUIT\_EMPRESA: (sin guiones) ej. 20111111112
- REMITO (al menos 1 registro)
	- ♦ TIPO\_REGISTRO: 02
	- ♦ FECHA\_EMISION: formato AAAAMMDD, ej. |20080124|
	- CODIGO\_UNICO: formato (CODIGO\_AFIP, PREFIJO, NUMERO) ej. 091 ♦ |9999900068148|
	- ♦ FECHA\_SALIDA\_TRANSPORTE: formato AAAAMMDD
	- ♦ HORA\_SALIDA\_TRANSPORTE: formato HHMM
	- ♦ SUJETO\_GENERADOR: 'E' emisor, 'D' destinatario
	- ♦ DESTINATARIO\_CONSUMIDOR\_FINAL: 0 no, 1 sí
	- ♦ DESTINATARIO\_TIPO\_DOCUMENTO: 'DNI', 'LE', 'PAS', 'CI'
	- ♦ DESTINATARIO\_DOCUMENTO
	- ♦ DESTIANTARIO\_CUIT
	- ♦ DESTINATARIO\_RAZON\_SOCIAL
	- ♦ DESTINATARIO\_TENEDOR: 0=no, 1=si.
	- ♦ DESTINO\_DOMICILIO\_CALLE
	- ♦ DESTINO\_DOMICILIO\_NUMERO
	- ♦ DESTINO\_DOMICILIO\_COMPLE
- ♦ DESTINO\_DOMICILIO\_PISO
- ♦ DESTINO\_DOMICILIO\_DTO
- ♦ DESTINO\_DOMICILIO\_BARRIO
- ♦ DESTINO\_DOMICILIO\_CODIGOP
- ♦ DESTINO\_DOMICILIO\_LOCALIDAD
- ♦ DESTINO\_DOMICILIO\_PROVINCIA: ver tabla de provincias
- ♦ PROPIO\_DESTINO\_DOMICILIO\_CODIGO
- ♦ ENTREGA\_DOMICILIO\_ORIGEN: 'SI' o 'NO'
- ♦ ORIGEN\_CUIT
- ♦ ORIGEN\_RAZON\_SOCIAL
- ♦ EMISOR\_TENEDOR: 0=no, 1=si
- ♦ ORIGEN\_DOMICILIO\_CALLE
- ♦ ORIGEN DOMICILIO\_NUMBERO
- ♦ ORIGEN\_DOMICILIO\_COMPLE
- ♦ ORIGEN\_DOMICILIO\_PISO
- ♦ ORIGEN\_DOMICILIO\_DTO
- ♦ ORIGEN\_DOMICILIO\_BARRIO
- ♦ ORIGEN\_DOMICILIO\_CODIGOP
- ♦ ORIGEN\_DOMICILIO\_LOCALIDAD
- ♦ ORIGEN\_DOMICILIO\_PROVINCIA: ver tabla de provincias
- ♦ TRANSPORTISTA\_CUIT
- ♦ TIPO\_RECORRIDO: 'U' urbano, 'R' rural, 'M' mixto
- ♦ RECORRIDO\_LOCALIDAD: máx. 50 caracteres
- ♦ RECORRIDO\_CALLE: máx. 40 caracteres
- ♦ RECORRIDO\_RUTA: máx. 40 caracteres
- ♦ PATENTE\_VEHICULO: 3 letras y 3 números
- ♦ PATENTE\_ACOPLADO: 3 letras y 3 números
- ◆ PRODUCTO\_NO\_TERM\_DEV: 0=No, 1=Si (devoluciones)
- ♦ IMPORTE: formato 12 enteros 2 decimales
- PRODUCTOS (al menos 1 registro):
	- ♦ TIPO\_REGISTRO: 03
	- ♦ CODIGO\_UNICO\_PRODUCTO: ver [nomenclador COT \(Transporte de Bienes\)](http://www.arba.gov.ar/Aplicaciones/NomencladorTB/NomencladorTB.asp)
	- ♦ ARBA\_CODIGO\_UNIDAD\_MEDIDA: ver tabla unidades de medida
	- ♦ CANTIDAD: 13 enteros y 2 decimales (no incluir coma ni punto), ej 200 un -> 20000
	- ♦ PROPIO\_CODIGO\_PRODUCTO: máx. 25 caracteres
	- ♦ PROPIO\_DESCRIPCION\_PRODUCTO: máx. 40 caracteres
	- ♦ PROPIO\_DESCRIPCION\_UNIDAD\_MEDIDA: máx. 20 caracteres
	- CANTIDAD\_AJUSTADA: 13 enteros y 2 decimales (no incluir coma ni punto), ej 200 un -> ♦ 20000
- 04: FOOTER (Pie)
	- ♦ TIPO\_REGISTRO: 04
	- ♦ CANTIDAD\_TOTAL\_REMITOS

### **Contenido del Archivo de Texto**

El archivo se compone de:

- un único registro 01 (header)
- al menos un remito (registros 02 y 03)
- un único registro 04 (footer)

Un remito se compone de:

- un registro 02 (remito)
- al menos un registro 03 (productos)

Se deberá respetar el órden en que se envían los registros 01, 02, 03, 04.

Los campos de los registros deben estar separados por "l" (pipe), y las longitudes especificadas en el diseño son el tamaño máximo, no debe completarse con 0 o espacios. Todos los registros deben terminar con un salto de linea (\n)

### **Ejemplo Archivo de Texto**

Ejemplo TB\_20111111112\_000000\_20080124\_000001.txt:

```
OMPUMUNDO S.A.| 0|Ruta Prov | IS/N| | | |1200|PUERTO DE ESCOBAR|B| |NO| 23246414254|COMPUMUNDO S.A. | 0|San M
```
Utilizar el programa FORMATO\_COT.EXE (formato\_cot.py) para analizar un archivo de remito electrónico.

Para más información, ver documentación oficial: [Ejemplos de remitos correctos e incorrectos](http://www.arba.gov.ar/Transporte_Bienes/VerPDF.asp?param=RCI) (*Importante: requiere clave ARBA*)

#### <span id="page-7-0"></span>**Errores Frecuentes**

- TipoError: DATO
- CodigoError: 14
- MensajeError: Número único : 91 R000100000001 No se puede procesar el registro 02-REMITO. Faltan datos.

Este problema puede ser causado por incorrecto uso de separadores de lineas (ARBA requiere CR LF).

Ejemplo incorrecto enviado:

00000000 30 31 7c 32 30 31 31 31 31 31 31 31 31 32 0d 30 |01|20111111112.0| 00000010 32 7c 32 30 31 37 30 31 31 39 7c 39 31 20 52 30 |2|20170119|91 R0|

#### Ejemplo correcto en datos: ( [datos/TB\\_20111111112\\_000000\\_20080124\\_000001.txt\)](https://github.com/reingart/pyafipws/blob/master/datos/TB_20111111112_000000_20080124_000001.txt)

00000000 30 31 7c 32 30 31 31 31 31 31 31 31 31 32 0d 0a |01|20111111112..| 00000010 30 32 7c 32 30 30 38 30 31 32 34 7c 39 31 20 52 |02|20080124|91 R|

Revisar el CR (caracter 0d en hexadecimal, 13 en decimal) y LF (caracter 0a en hexadecimal, 10 en decimal). ARBA requiere ambos.

## **Tablas de validación**

Para más información ver [Tablas de Validación](http://www.arba.gov.ar/Transporte_Bienes/VerPDF.asp?param=TV) (*Importante: requiere clave ARBA*)

### **Tabla de Unidades de medida para Organismo ARBA**

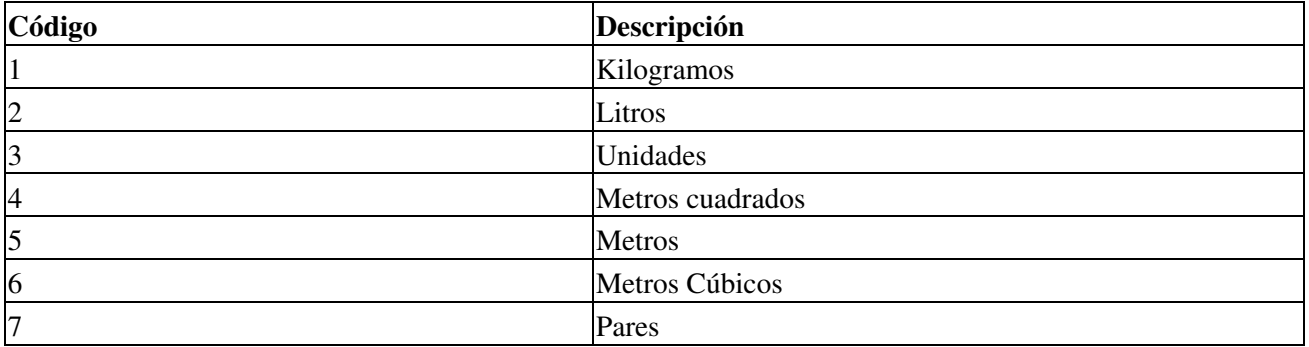

#### **Tabla Unidades de medida para Organismo OPDS**

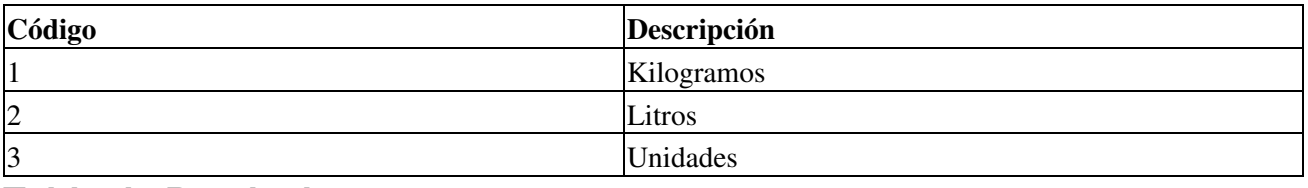

#### **Table de Provincias**

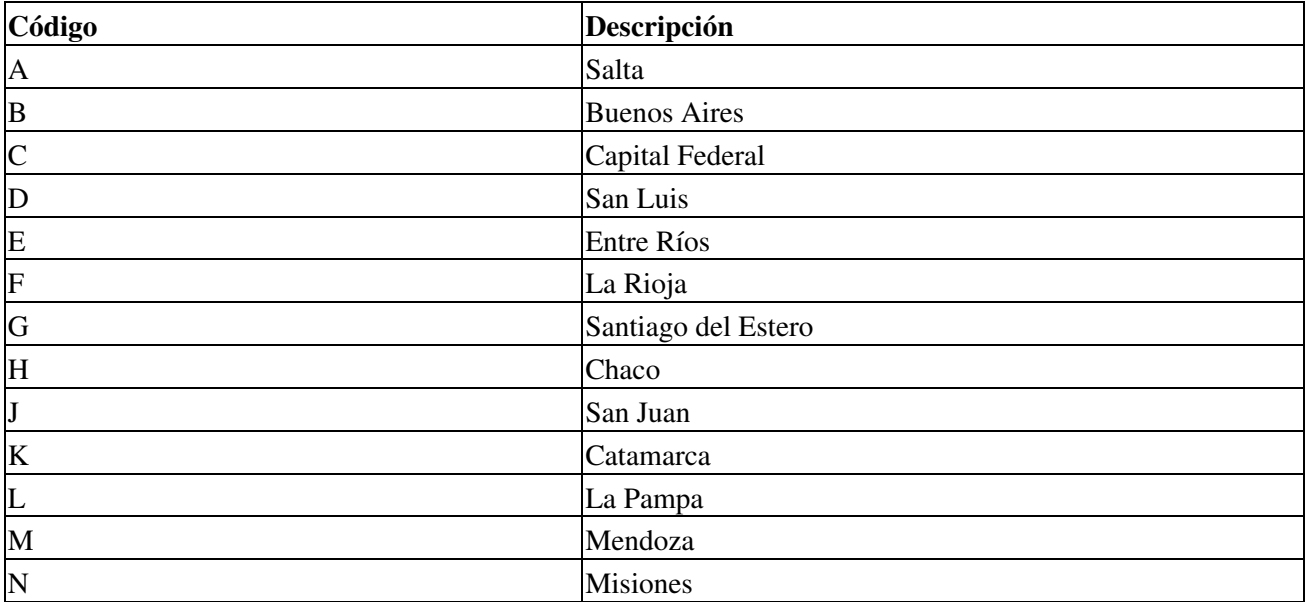

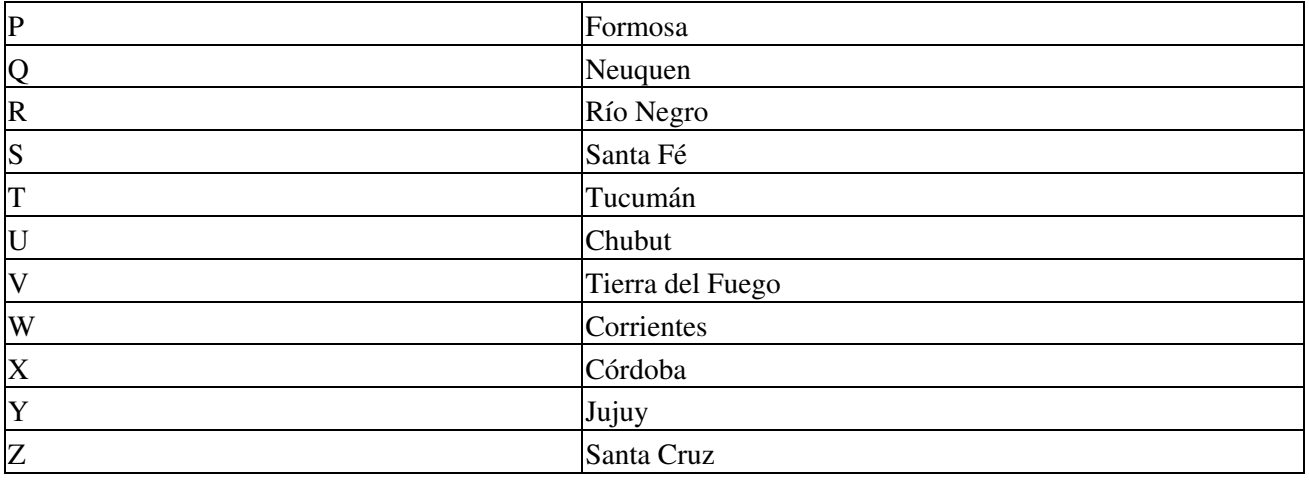

## **Table de Comprobantes para Organismo ARBA**

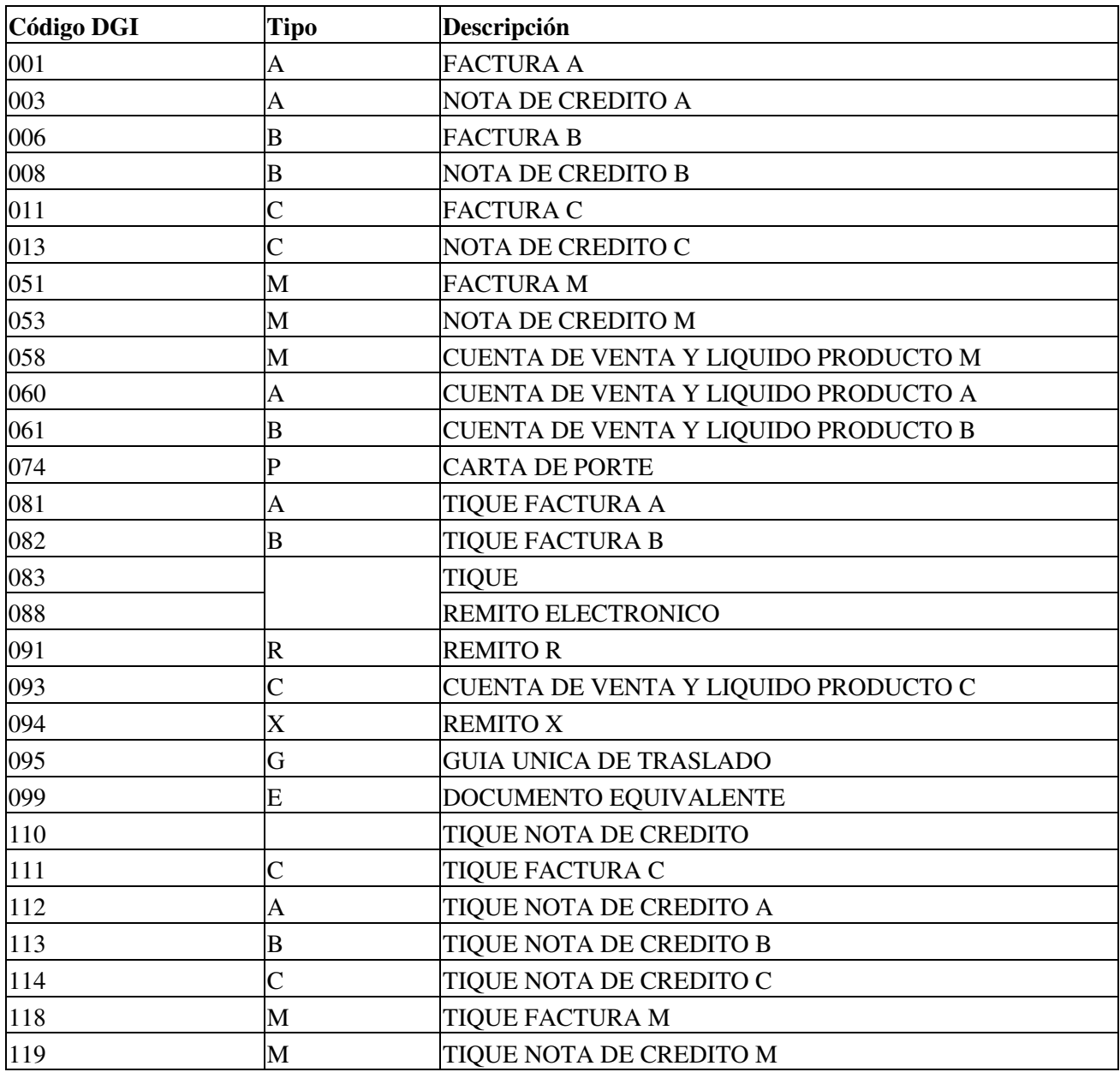

995 REMITO ELECTRONICO CARNICO

### **Table de Comprobantes para Organismo OPDS**

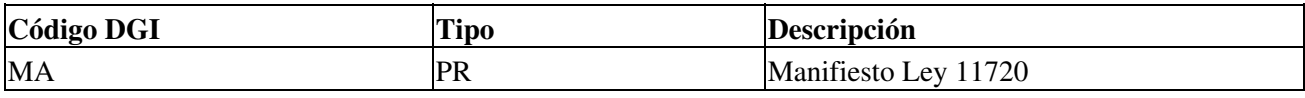

### **Novedades**

#### **RG 38/2014 API**

Con fecha 12/11/2015 se publicó la Resolución General Resolución General 0038/2014 de la Administración Provincial de Impuestos de la Provincia de Santa Fe establece:

La obligación de obtener el Código de Operación de Translado (COT) por parte de los sujetos obligados a emitir comprobantes por operaciones referidas en la RG 1415/03 AFIP incisos artículos 1° F. y 8° C., que efectúen el translado de mercaderías en el ámbito de la Provincia de Santa Fe por cualquier medio y/o vía de transporte -terrestre, fluvia, aérea-, siempre que el lugar de origen y/o destino se encuentre ubicado dentro de su territorio.

 [santafe.gov.ar/impuestos](https://www.santafe.gov.ar/index.php/web/content/view/full/121997/(subtema)/118225)

- [Norma completa](https://www.santafe.gov.ar/index.php/web/content/download/211235/1091408/file/Resoluci%C3%B3n%20General%20%200038_2014.pdf)
- Nomenclador de Productos: [Parte 1](https://www.santafe.gov.ar/index.php/web/content/download/211240/1091423/file/Anexo%20II_Parte1.pdf), [Parte 2](https://www.santafe.gov.ar/index.php/web/content/download/211241/1091426/file/Anexo%20II_Parte2.pdf) (Anexo II)
- [Rubros y bienes \(Anexo III\)](https://www.santafe.gov.ar/index.php/web/content/download/211237/1091414/file/Anexo%20III.pdf)

### **Foro anuncios**

Se recuerda que esta disponible el [grupo de noticias](http://www.pyafipws.com.ar) [\( http://groups.google.com.ar/group/pyafipws\)](http://groups.google.com.ar/group/pyafipws) donde se publicarán futuras novedades sobre PyAfipWS: servicios web de factura electrónica y sus interfases (se recomienda suscribirse)

### **Leyendas para Remitos - Número de COT**

Cuando se utiliza el canal AUTOMÁTICO, no sería necesaria ninguna documentación adicional, sólo bastaría consignar los datos originales (CUIT y  $N^{\circ}$  de remito papel), para que el inspector de ARBA puede realizar la validación. Respuesta de ARBA:

*Se exhibe el "comprobante papel", sea este remito, factura o equivalente, el cual estará amparado por su transferencia electrónica bajo la modalidad REMITO ELECTRONICO. Resulta recomendable agregar una leyenda en el comprobante haciendo mención a la "Transferencia electrónica en virtud de DN ARBA Nº 32/06 mod. y comp." Eso ayuda a quien visualice en un control que el comprobante exhibido tiene su transferencia electrónica. El nº de remito electrónico se compone de 16 digitos conformados por: 2 primeros en función al tipo de comprobante (91 si es remito) los dos siguientes son un espacio y la letra de ese comprobante ejemplo " R", los restantes 12 son taxativamente los números del comprobante físico Ejemplo 91 R000100004445 correspondiendo a un remito R papel nº 0001-00004445 Así debe ser generado respetando las tablas de validación y diseño especificas de remito electrónico*

# **Aplicativo visual para COT**

La interfase de usuario es gráfica de escritorio (GUI), funciona en Windows o Linux:

- Lee archivos de remitos desde distintas ubicaciones
- Procesa los archivos seleccionados (múltiples remitos)
- Muestra los resultados por pantalla (maestro/detalle por cada remito)
- Mueve los archivos procesados a una ubicación definitiva

## <span id="page-11-0"></span>**Costos y Condiciones**

Por soporte comercial consultar al (011) 15-3048-9211 o por mail a [info@sistemasagiles.com.ar](mailto:info@sistemasagiles.com.ar)

Más información en PyAfipWs (ver [Costos y Condiciones del Soporte Comercial\)](#page-11-0)

MarianoReingart MarianoReingart